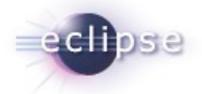

## Plug-in Development Tips and Tricks

"In PDE we do tooling, but our business is people"

- Chris Aniszczyk <<u>zx@code9.com</u>>
- Principal Consultant at Code 9
- PDE Technical Lead

## Agenda

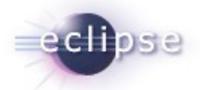

- Plug-in Development with PDE
- **Tips and Tricks**
- -Q= Q&A

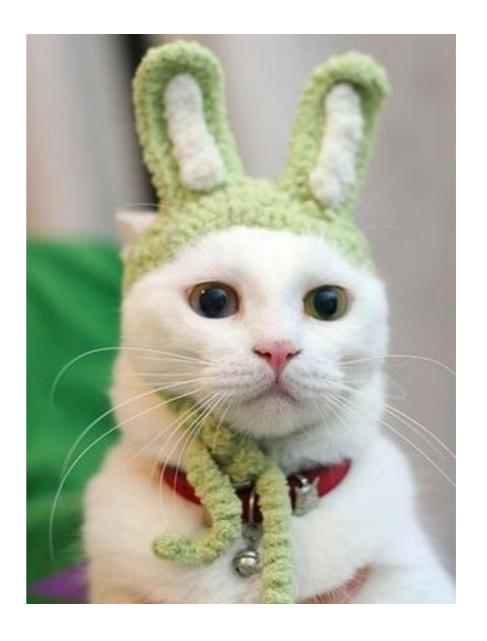

### Seamless Integration of Components

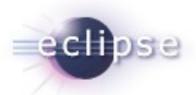

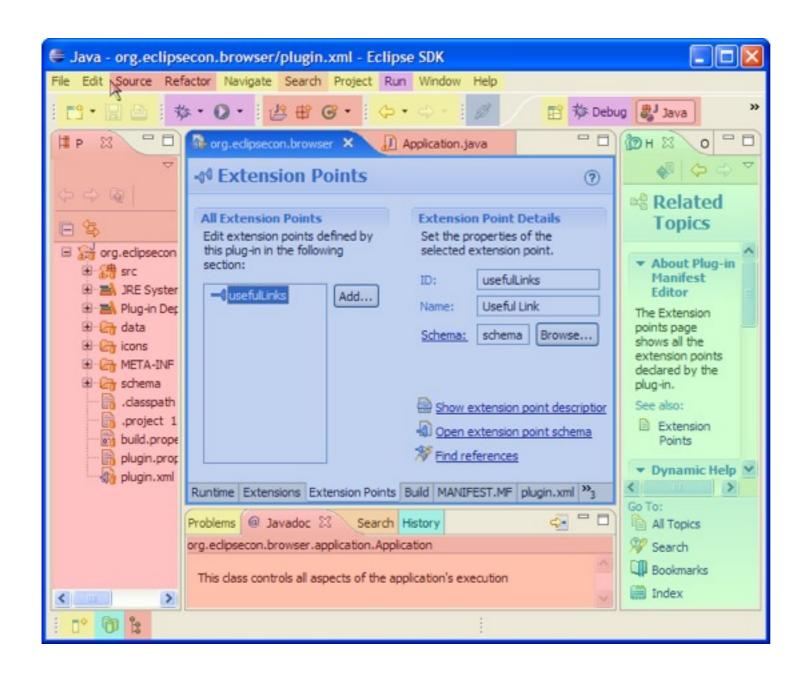

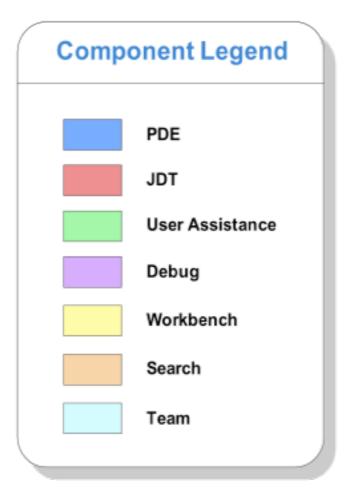

#### PDE

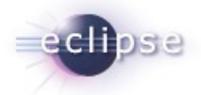

- PDE = Plug-in Development Environment
- Tools to develop Eclipse plug-ins
  - Wizards to create, import and export plug-ins and features
  - Specialized editors for plug-in manifest files
  - Templates for new plug-ins
  - Launchers to run, debug and test plug-ins
  - NLS tools to internationalize plug-ins
  - Automated class path management

#### **PDE Details**

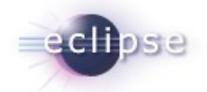

- PDE is implemented as a set of plug-ins
- PDE is built on top of the Eclipse Platform and JDT
  - Uses Eclipse Platform and JDT extension points and APIs
- PDE is seamlessly integrated into Eclipse
- PDE gets no special treatment from the Platform or JDT

## Plug-ins All the Way Down

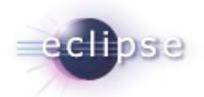

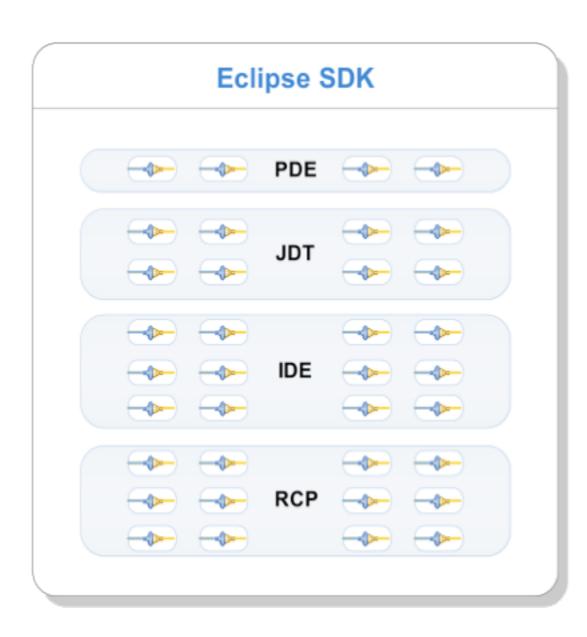

- A plug-in is the fundamental building block of an Eclipse product
- Plug-ins build on top of and use other plug-ins
- To extend Eclipse, you must write plug-ins
- To write a rich client application, you must write plug-ins
- To write an OSGi-based application, you must write plug-ins (bundles)

## Agenda

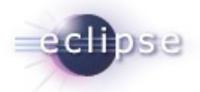

- Plug-in Development with PDE
- **Tips and Tricks**
- A.S.Q = (1)=

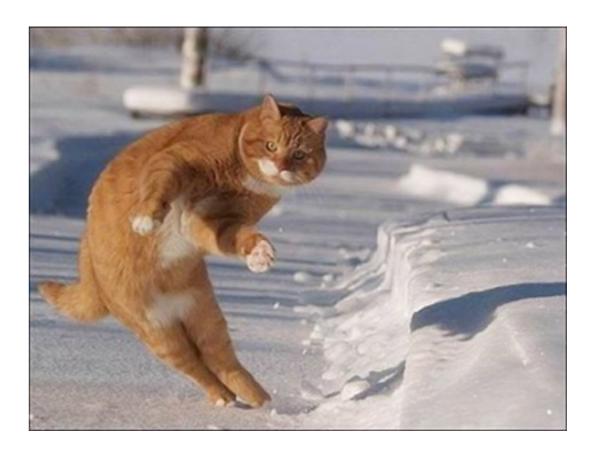

## Target Management

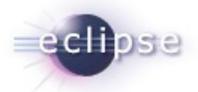

- Helps you to specify plug-in in which to build and run with.
- Includes tabs to set environment values, launching arguments, implicit dependencies, and source code locations.
- You can add plug-ins to the current target platform by using target provisioners.
   Current provisioners allow you to specify locations on your file system and the locations of update sites.
- The plug-ins can be viewed as a list or a tree (separated by locations).

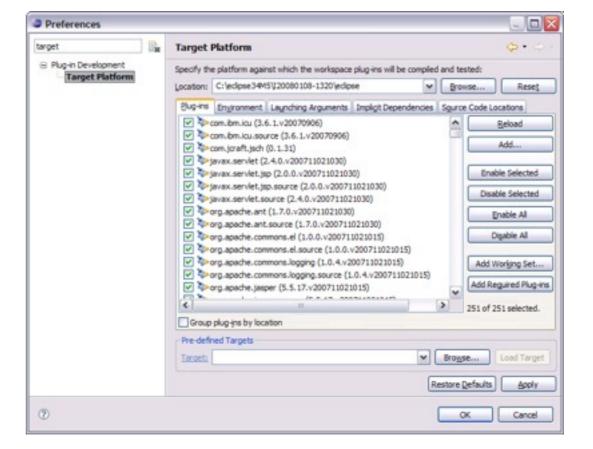

## Plug-ins View

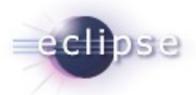

- A view into all the plug-ins you're working with
- Has the ability to add things to java search which can help you find classes via Ctrl+Shift +T

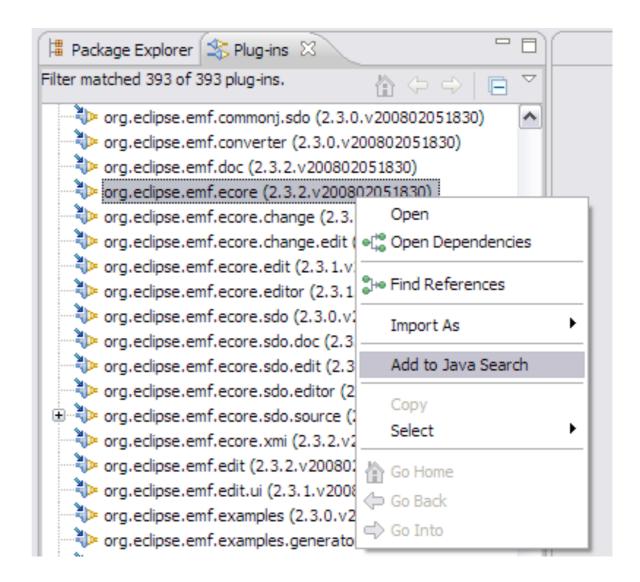

### **Error Log**

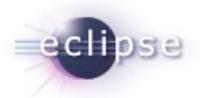

- More than meets the eye...
- Group log entries by
  - Session
  - Plug-in

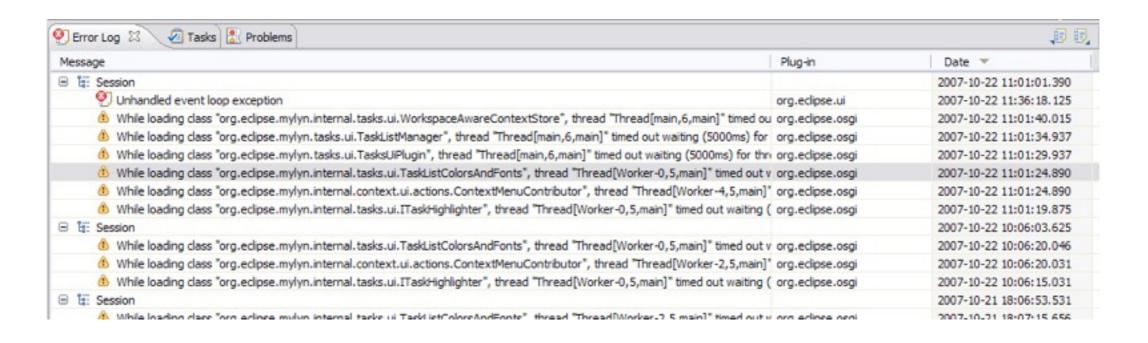

#### **Execution Environments**

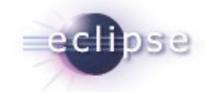

- Execution Environments are symbolic representations of JREs
- Bundle-RequiredExecutionEnvironment (BREE) manifest header
- PDE Build uses BREE to determine compile settings
- http://wiki.eclipse.org/Execution\_Environments

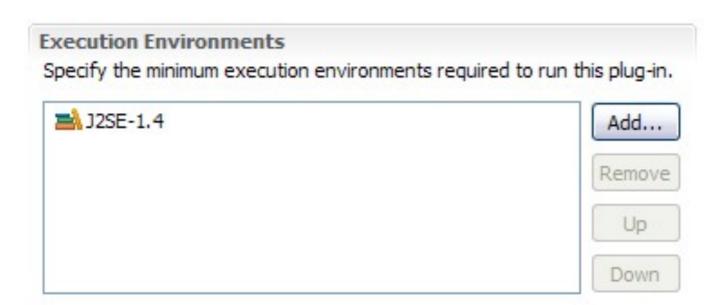

## **OSGi Launch Configurations**

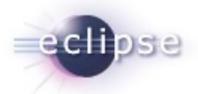

 Provides a way to easily run and test your bundle in an OSGi environment.

- Extensible framework that allows other OSGi runtimes to provide implementations to let users test on runtimes other than Equinox
- Gives users more advanced control, including the option to specify start levels for individual bundles.

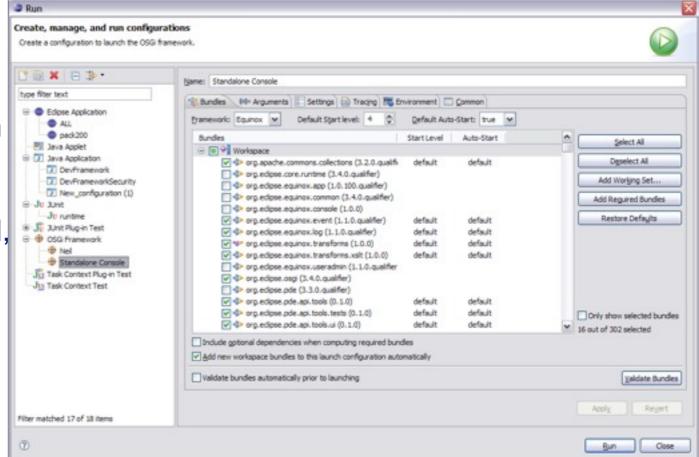

#### **OSGi Console**

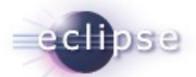

- -console
- Integrate with the console that drives Eclipse
- Common commands
  - Status
  - Start/stop
  - Install/uninstall
  - diag
- Custom Commands
- http://www-128.ibm.com/developerworks/ opensource/library/os-ecl-osgiconsole/

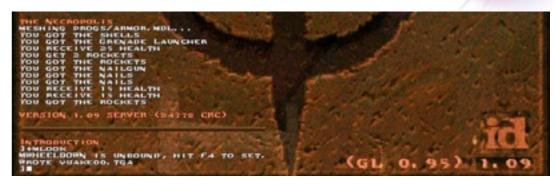

```
Console X
helio [OSGi Framework] C:\Program Files\Java\jre1.5.0_08\bin\javaw.exe (Oct 21,
osgi> install file:///C:/workspaces/test/hello2
Bundle id is 2
osgi> start 2
Hello World 2!!
osgi> ss
Framework is launched.
        State Bundle
      ACTIVE system.bundle_3.3.0.v20060919
ACTIVE hello_1.0.0
        ACTIVE hello2 1.0.0
osgi> stop 2
Goodbye World 2!!
osgi> uninstall 2
osgi> ss
Framework is launched.
        State
        ACTIVE system.bundle_3.3.0.v20060919
        ACTIVE hello 1.0.0
osgi>
```

## **Display View**

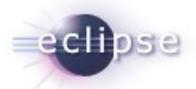

The Display View allows you to execute/inspect code while you are stopped at a break point. This can be very helpful when trying to find specific objects or debug their contents.

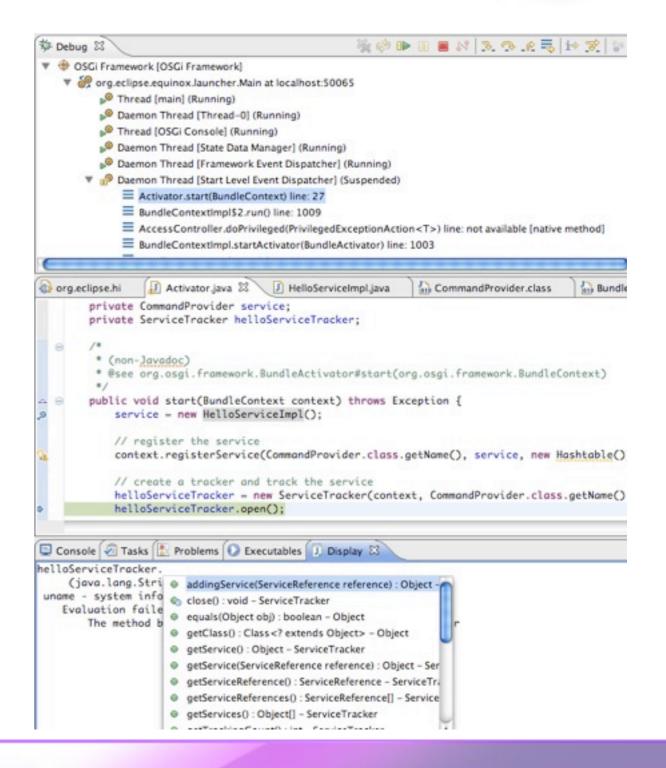

## **Conditional Breakpoints**

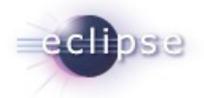

You can enable any breakpoint to stop only when it meets certain criteria. This helps if you are trying to iterate through a collection or if you are debugging a function which is called multiple times.

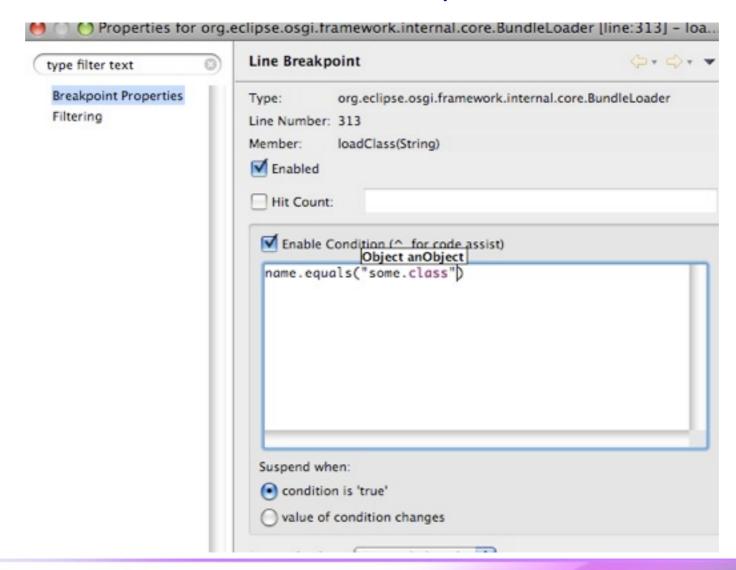

### Plug-in Dependencies View

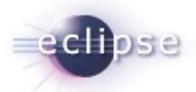

- The Plug-in Dependencies view allows you to see all the dependencies for any plug-in project.
- You not only see what plug-ins a project depends on, but also what plug-ins depend on that project (callers and callees).
- It also can display the current state, including dependency wiring, of the plug-ins in the workspace and target platform. This will aid in finding resolution problems.

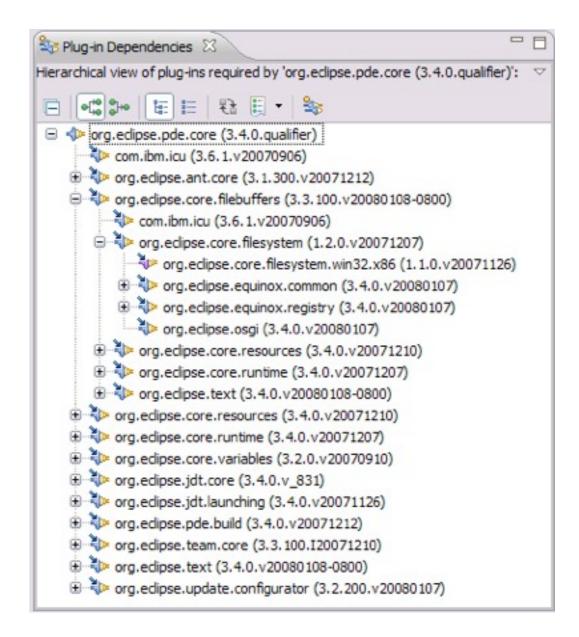

## Graph Plug-in Dependencies View

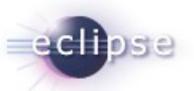

- PDE Incubator Project
- Visualize your dependencies
- Pictures are worth a thousand words

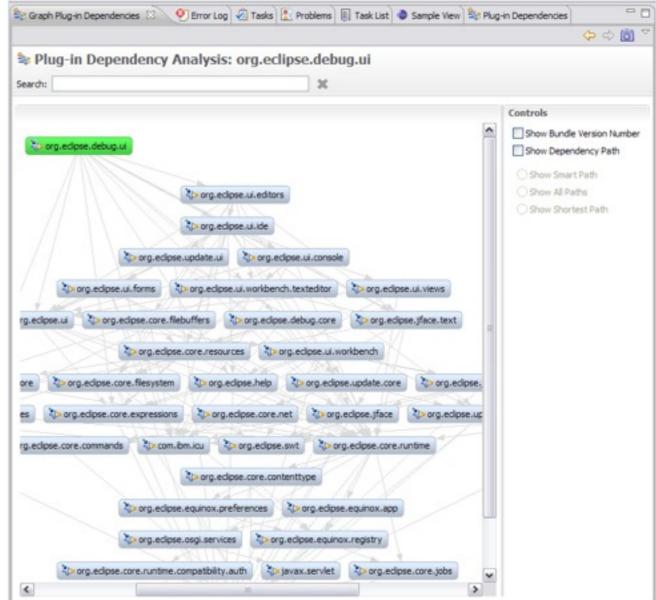

\* http://www.eclipse.org/pde/incubator/dependency-visualization/

## Organize Manifests Wizard

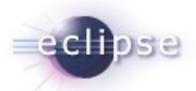

- Helps you modify and format your MANIFEST.MFs
- Accessible by right clicking on a MANIFEST.MF and selecting PDE Tools > Organize Manifest
- Helps you:
  - Export all packages in a project
  - Remove unresolved packages
  - Mark exported packages as internal
  - Modify unresolved dependencies (removing or making them optional)
  - Remove unused dependencies
  - Calculate dependencies (using Dependency Management)
  - Prefix icon paths with \$nl\$
  - Remove unused NLS keys
  - Calculate 'uses' directives

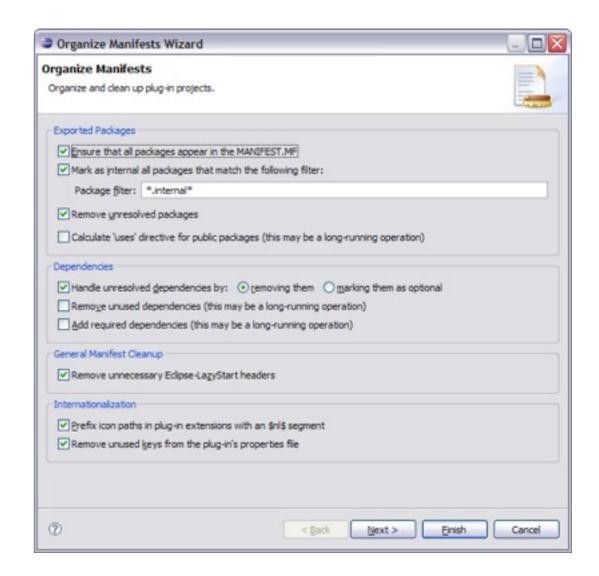

#### **Product Editor**

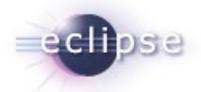

- A product definition helps you to easily customize, test and export an RCP/Eclipse application
- Customizations include:
  - Modifying which plug-ins are included
  - Create a splash screen
  - Bundling a JVM
  - Name for the launcher executable
  - Specify program and launching arguments
  - Define a welcome page and About dialog

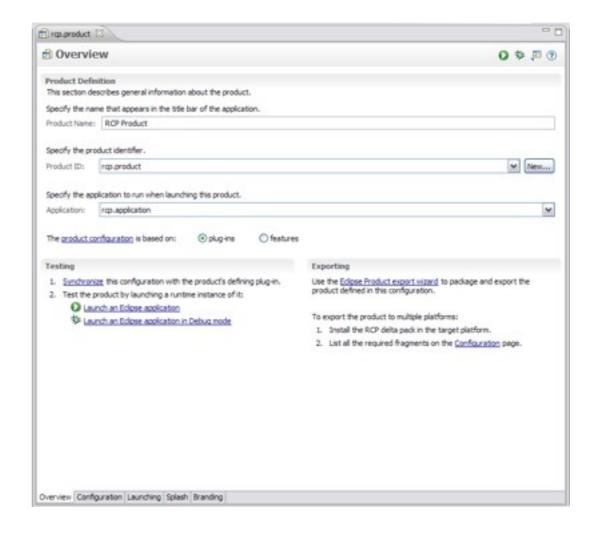

## **Externalization Strings Wizard**

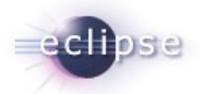

- PDE's Externalize Strings wizard allows you to quickly locate and painlessly externalize values in a plug-in's MANIFEST.MF and plugin.xml.
- Accessible by right clicking on a MANIFEST.MF or plugin.xml and selecting PDE Tools > Externalize Strings...
- Externalized values are put in a file specified by the Bundle-Localization header. The default value for this file is "plugin.properties

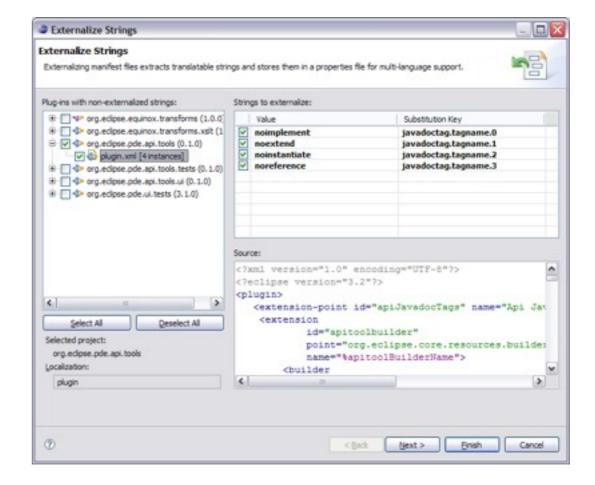

### .qualifier is awesome

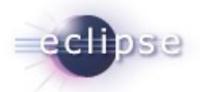

- The ".qualifier" marker allows you to easily substitute a value for the micro segment of a plug-in or feature's version.
- The date is the default value, but you substitute any value when exporting your project using the PDE export wizards.

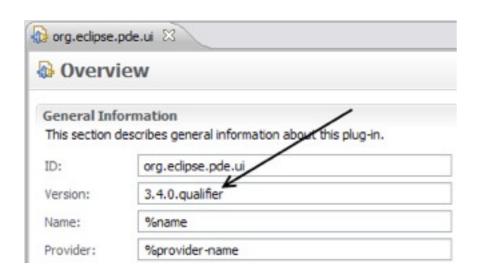

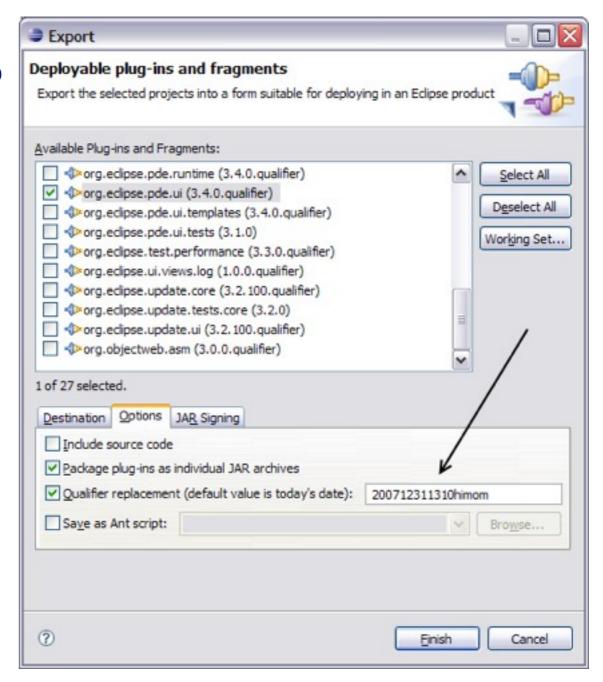

## Plug-in Registry View

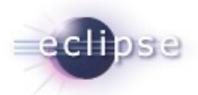

- The Plug-in Registry view is your eye into the runtime
- Show Advanced Operations
  - start/stop bundles
- Show Extension Content Only
  - quickly browse extensions

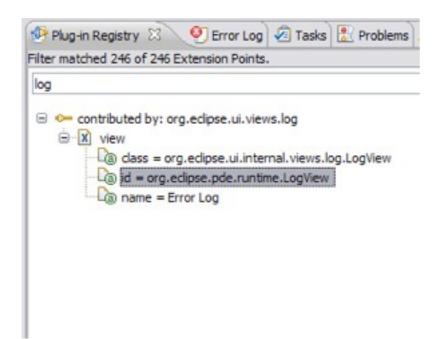

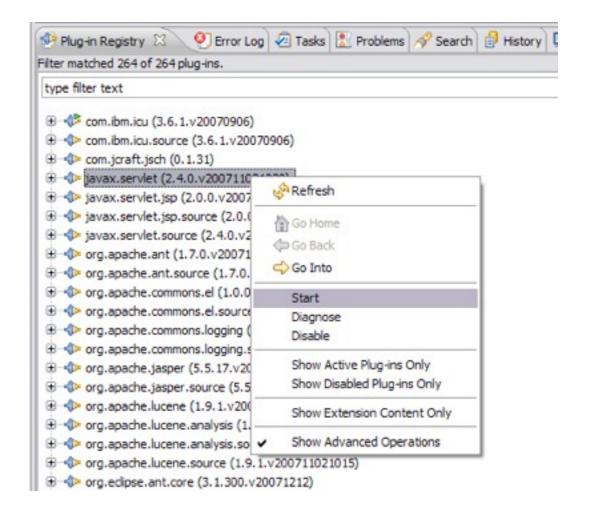

## Plug-in Project from existing jars

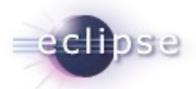

- The Plug-in Project from Existing Jars wizard enables you to quickly convert jar files to plug-ins.
- Helpful when an application is being converted to OSGi and it depends on certain library jars
- Can be very useful for utility jars, as they can be shared across multiple plug-ins instead of requiring the jars be included in each plug-in
- Embedded JARs are evil

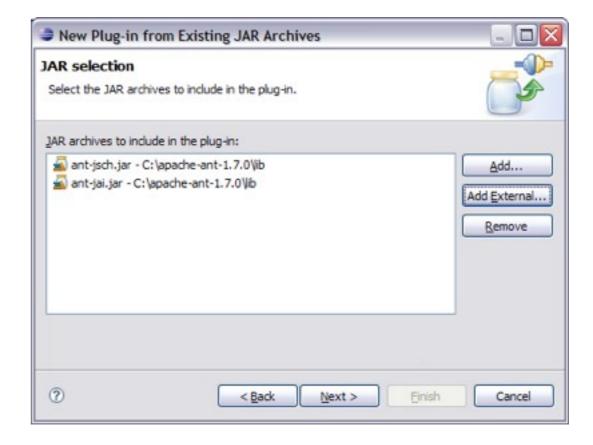

## Plug-in Spy (3.4M3)

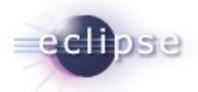

- ALT+SHIFT+F1
- Allows you to introspect what you're looking at…
- Hyperlinking
- Shows contributing plug-ins

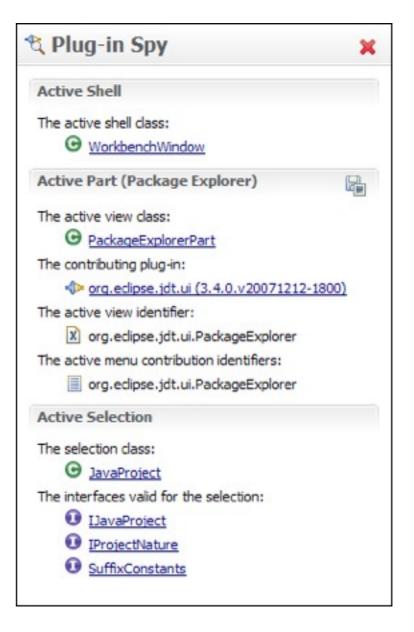

## Open Plug-in Artifact (3.4M4)

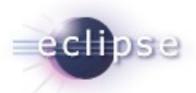

- Ctrl+Shift+A
- Quickly browse plug-ins, extensions and extension points

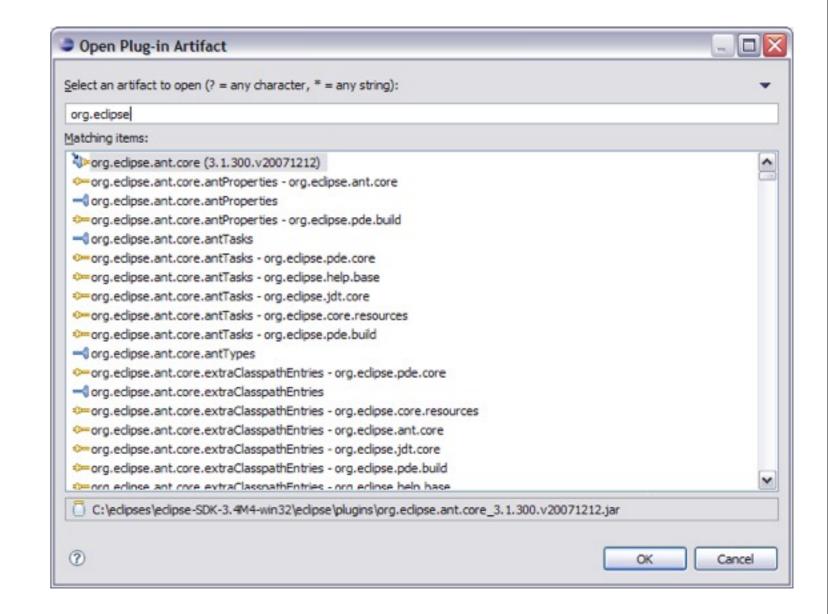

## API Tooling (3.4M6)

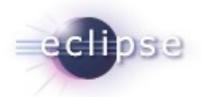

- API tooling will assist developers in API maintenance by reporting...
  - API defects such as binary incompatibilities
  - incorrect plug-in version numbers
  - missing or incorrect @since tags
  - usage of non-API code between plugins

```
* @see org.eclipse.core.runtime.IAdaptable#getAdapter()
  669
          public Object getAdapter (Class adapter) {
  67
              if (adapter == IDebugElement.class) {
  68
                  return this;
  69
              if (adapter == IStepFilters.class) {
  71
                  return getDebugTarget();
  73
              if (adapter == IDebugTarget.class) {
                  return getDebugTarget();
              if (adapter == ITerminate.class) {
                  return getDebugTarget();
              if (adapter == IJavaDebugTarget.class) {
                  return getJavaDebugTarget();
Error Log Progress Problems 
1 items
 Description -
Illegally overrides org.eclipse.debug.core.model.DebugElement.getAdapter
```

## **Target Editor**

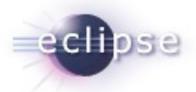

- A target definition if a file that helps to configure your PDE development environment.
- They can be created in the workspace or loaded from plug-ins who define them in your platform.

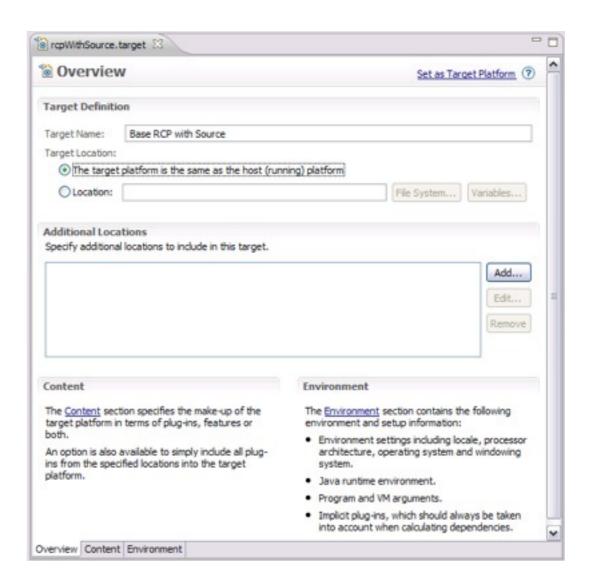

## Embedded Rich Client Platform (RCP)

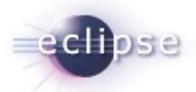

embedded Rich Client Platform: RCP meets device!

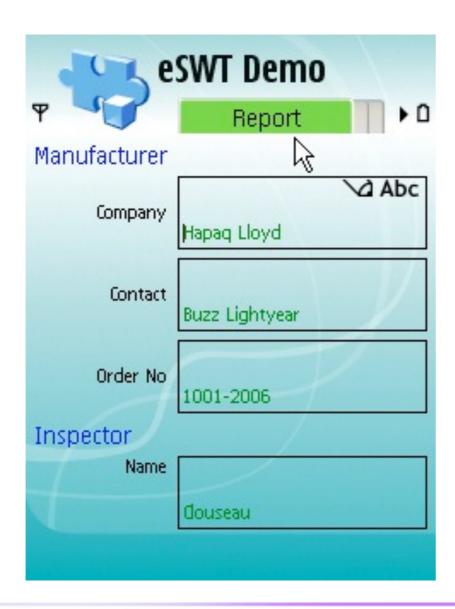

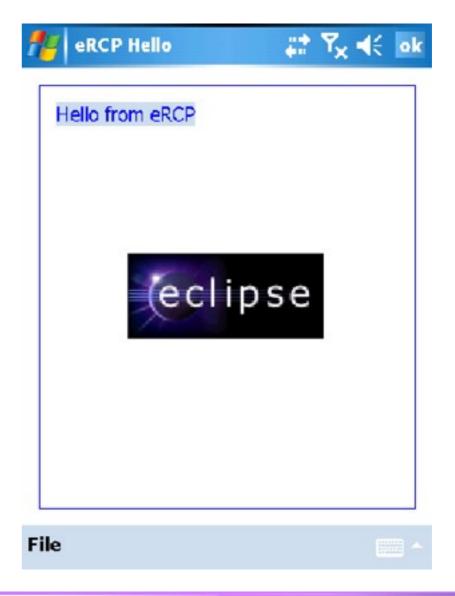

## Rich Ajax Platform (RAP)

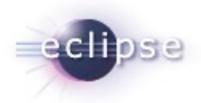

#### Rich Ajax Platform (RAP): RCP meets the Web!

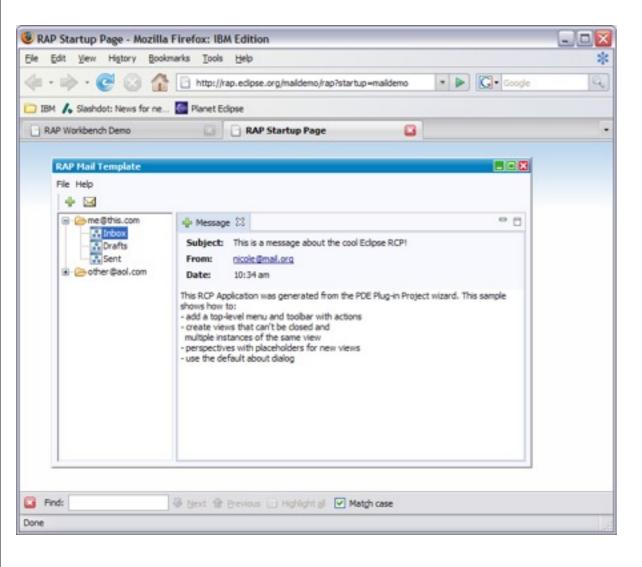

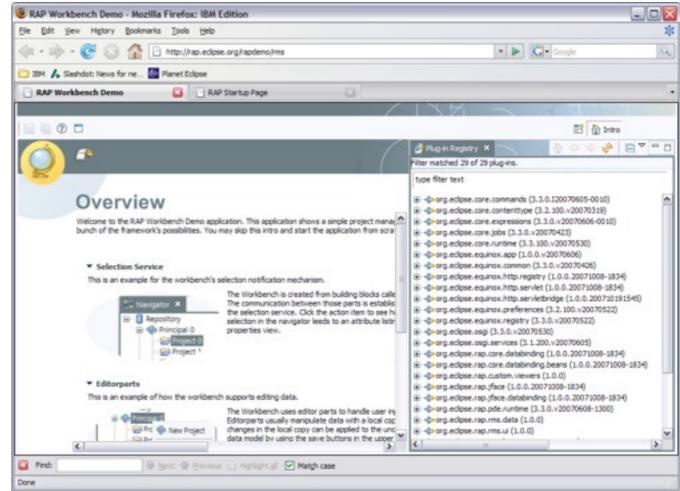

## Agenda

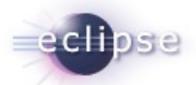

- Plug-in Development with PDE
- Tips and Tricks
- **₩** Q&A

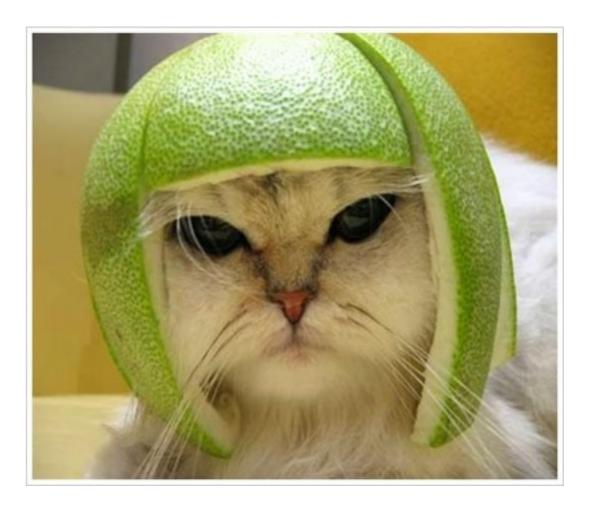

### Conclusion

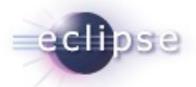

- http://www.eclipse.org/pde
- Want to contribute?
  - PDE Bug Day
  - http://wiki.eclipse.org/BugDay
- Thank you!

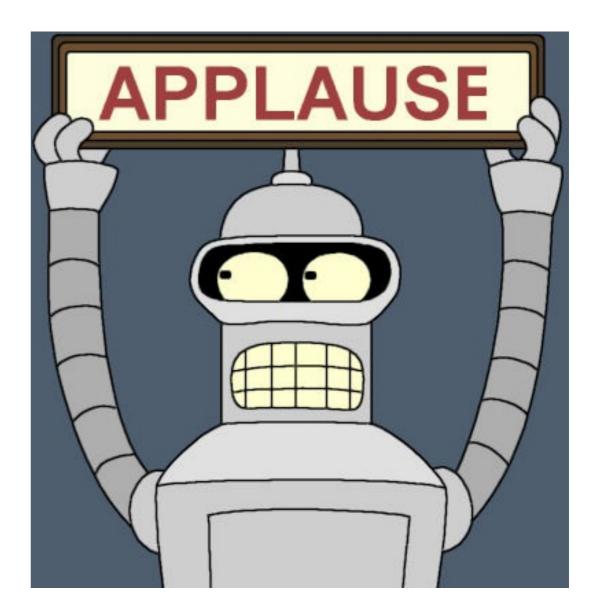

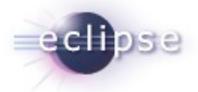

# Questions?